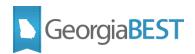

# Degree Works Quick Reference Guide bannerextract.config

This Quick Reference Guide is a brief summary to assist you in updating and maintaining your Degree Works environment. Additional training through the Ellucian Customer Center or GeorgiaBEST is also available.

### What is bannerextract.config?

- The bannerextract.config file contains SQL that is used to bridge Student Goal Data from Banner to Degree Works
- The baseline bannerextract.config SQL delivered with your Degree Works environment should be reviewed and customized for your site.

#### How do I access the bannerextract.config file?

- The file can be retrieved from the command line at: \$ADMIN\_HOME/common/bannerextract.config
- Alternatively, the file is available through DWShell Shepentry System Settings/Controller Configuration.
  - Search integration.banner.extract.config

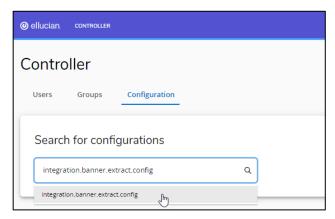

Open the setting and select the edit/pencil icon.

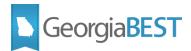

- A window will open displaying the file. While this window allows editing capabilities, it is best practice to copy and paste the file into a text editor.
- Save a local copy of the file, and then make your edits.

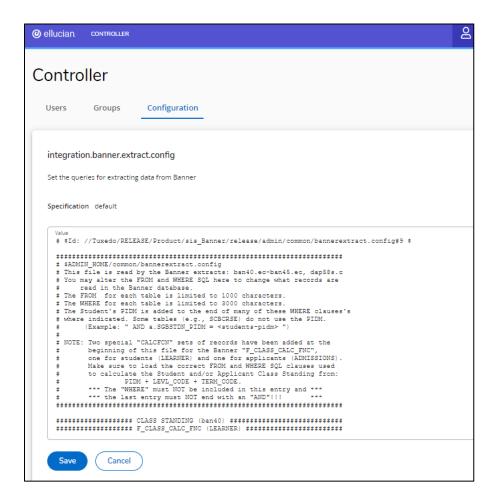

- Once your updates and edits are complete, copy and paste back into the editing window.
- Select 'Save', and your bannerextract.config file is now updated. This updated file will be used to identify student goal records in future extracts.

#### **Best Practice**

Save a local copy of the initial bannerextract.config file as a text file. Make updates and edits and save the new version locally before copying and pasting back into the setting.

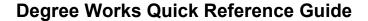

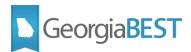

## Where can I get more information?

- Degree Works Banner Data Mapping for BIF Technical Guide
- Degree Works Technical Guide

To access these Ellucian resources, you must first be logged in to the <u>Ellucian Customer</u> <u>Center</u>. If you do not have an Ellucian account, you may request one by completing the <u>login request form</u>.